## **BUY ON** ww.cablematic.com

# User Guide for Notebook Debug Card (3 in 1 version)

The model notebook Debug Card supports 3 bus interfaces: M**ini PCI,Mini**  PCI-E and LPC.While using it,only connect with one of these 3 interfaces. This product is easy to be used, and is designed with good stability. It is your ideal tool for notebook repair.

### Catalogue

- ◆ 1. Debug Card structure and components
- **2. The MiniPCI interface in the Debug Card**
- **3. The MiniPCI-E interface in the Debug Card**
- **4. The LPC interface in the Debug Card**
- **5. The LED Display in the Debug Card**
- **6. Part of Error Code explanation**

### ¾ 1. **Debug Card structure and components**

#### **(see below chart)**

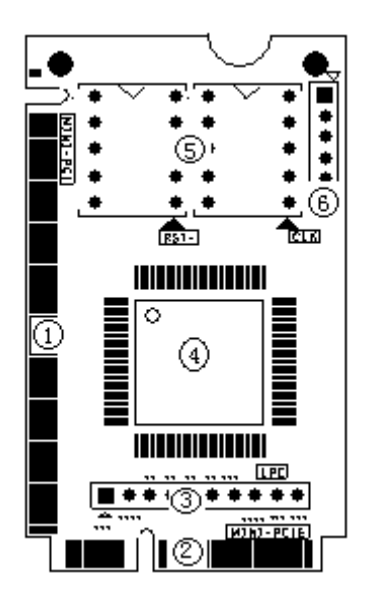

#### **1**)**Mini PCI interface:**

This is used to connect this Debug Card to notebook's Mini PCI slot.

#### **2**)**Mini PCI-E interface:**

This is used to connect this Debug Card to notebook's Mini PCI-E slot.

**3**)**LPC interface:**

This is used to connect this Debug Card to notebook's LPC interface.

**4**) Special Main Chip:

For process Mini PCI,Mini PCI-E,LPC passed signals.

**5**)Two 7-segment LEDs:

This is used to display the debug code.

**6**) Test port:

This port is reserved for factory inspection, and end-user should not use this port.

### $\geq 2$ . MiniPCI interface

Mini PCI is general use interface of notebook,which function is same as PCI interface.Mini PCI have 124 bus pins in total and this model Debug Card achieves required functions through 101 pins among them.When install this debug card into notebook Mini PCI slot,the length of Debug Card is shorter than the length of notebook Mini PCI Slot.Thus it brings more conveniency to use this debug card on notebooks.

### $\geq$  3. The MiniPCI-E interface in the Debug Card

Mini PCI-E is used as a trend in the notebooks. This Debug Card doesn't use all of the Mini PCI-E

bus pins, and only the below pins are used: PIN-8, PIN-10, PIN-12, PIN-14, PIN-16, PIN-17, and PIN-19. In the Mini PCI-E specifications, those pins are optional, and some notebook manufactures keep those pins unconnected. But more and more notebook manufacturers are using those pins as debug-port, such as IBM, Lenovo,Toshiba, HP, ASUS, TCL and most of "netbook". This Debug Card can only work in the notebooks, which support the Mini PCI-E debug-port. For the notebooks, which don't support the Mini-PCIe debug-port, this debug card Mini PCI-E interface will not work. In this case, you will need to use the LPC port (referring to Part-4: The LPC interface).

### $\geq 4$ . The LPC interface in the Debug Card

For the user, whose notebooks don't support the Mini PCI-E debug-port interface, the LPC interface can be used. LPC interface exists in all notebook mainboards. In the Debug Card, from left to right, the LPC definition is:

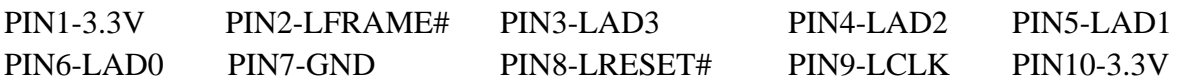

Usually, the notebook boards haven't LPC connectors or slots. And the users will need to connect this LPC port to the notebook by using wires. Below is some description for how to connect the notebook Combo-Debug-Card to your notebook through this LPC interface.

 $\Diamond$  If your notebooks use LPC VBIOS, you can connect the Debug Card to your notebook's BIOS bus.

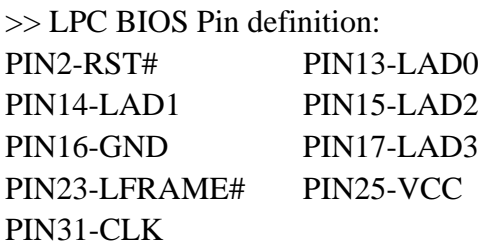

>>The connection between Debug Card and the notebook's mainboard.

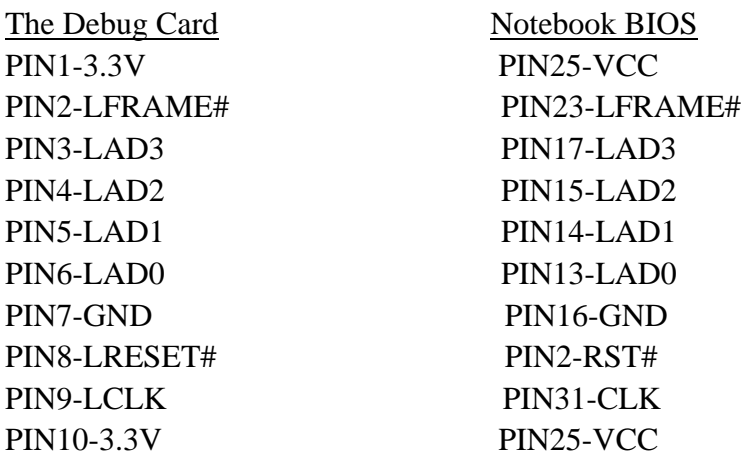

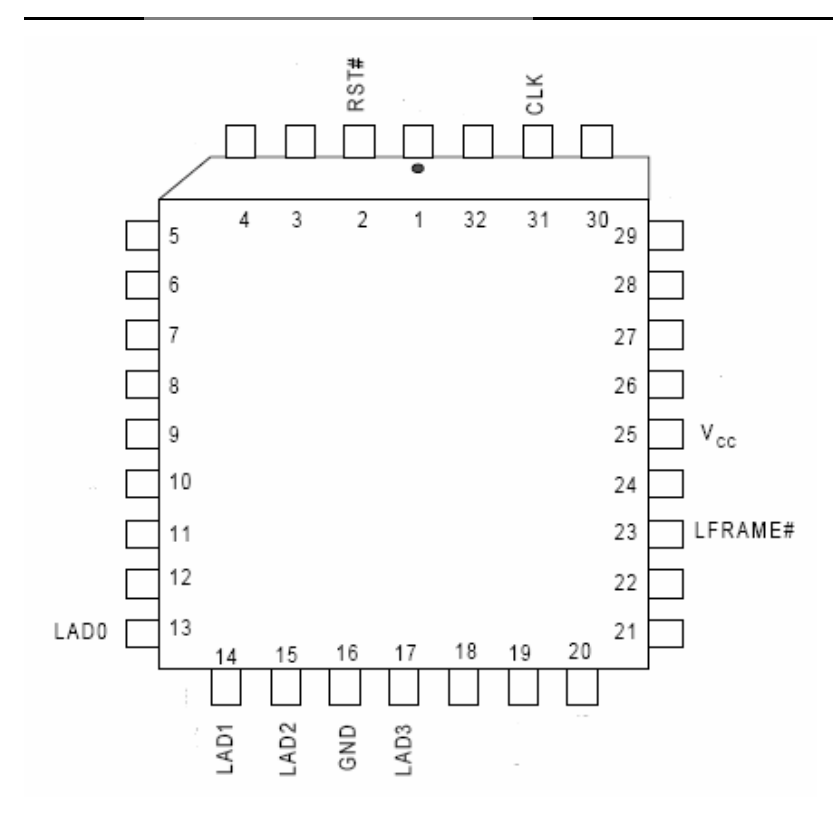

User can connect the Debug Card to any LPC bus. Some LPC interface chips are listed as below:such as PC97551,PC87541,PC87591,H8S/2149,W83L950D,TCPA and etc. You can connect the Debug Card to the corresponding pins. For more information, please refer those chips' datasheets

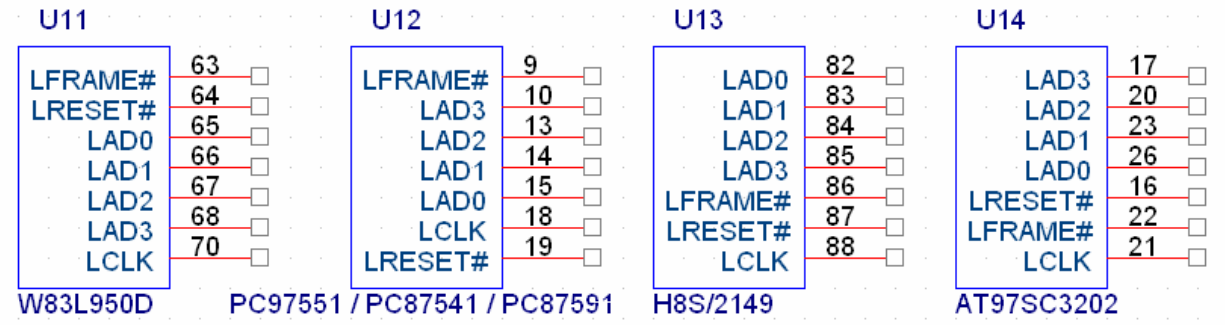

**Note:** The above chart don't list out power supply and GND.This Debug Card uses 3.3V as power supply, and you can use any 3.3V and GND signals in your notebook mainboard. Please be aware of that connecting the Debug Card to a non-3.3V power may damage this Debug Card.

 $\Diamond$  For IBM X60 notebooks, the LPC interfaces are located in the U39 slot of the mainboard. The Pin definitions are as below:

A2->LRESET# A3->LFRAME# A5->LCLK A9->LAD3 A10->LAD2 A11->LAD1  $A12 \rightarrow IAD0$ 

 $\Diamond$  For IBM T6, R6 notebooks, the LPC interfaces are located in the J26 slot of the mainboard. The Pin definitions are as below:

A1->LCLK, A3->LFRAME# B2->LRESET# B7->LAD3

#### $\geq$  5. The LED Display in the Debug Card

The Display portion is composed with two 7-segment LEDs.The two dots of two LEDs respectively used to show RST and CLK signals status. When the notebook is in "Reset" status, the left LED dot will be on. And when the notebook Clock work normal,the right LED dot will be on.

When pressing the Reset switch on the notebook, the left LED dot will be on,and the right LED dot is off.

When the notebook is in good work status, the left LED dot will be off,and the right LED dot is on.It shows the notebook "RST" signal normal,"CLK" signal normal.At the same time,the 7-segment LEDs will show corresponding code.

If the left LED dot is on always,it shows the notebook is in "RST" status.

#### $\geq 6$ . Part of Error Code explanation

When the notebooks are running, this Debug Card will show the corresponding debug code. If there is a problem in the notebook, you can judge the problem by the debug code. Below is the explanation for some main error codes.

#### $\Diamond$  AWARD BIOS:

The explanation when the Debug Card shows the below debug codes.

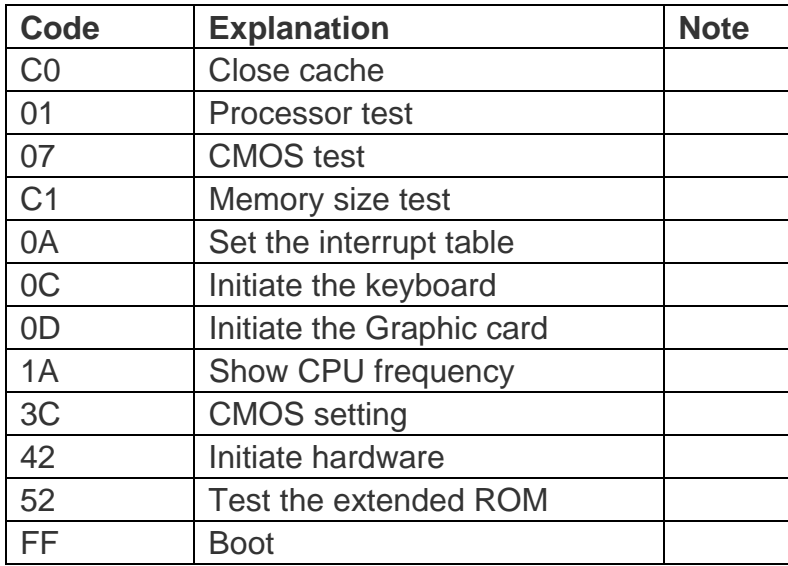

#### $\Diamond$  AMI BIOS:

The explanation when the Debug Card shows the below debug codes.

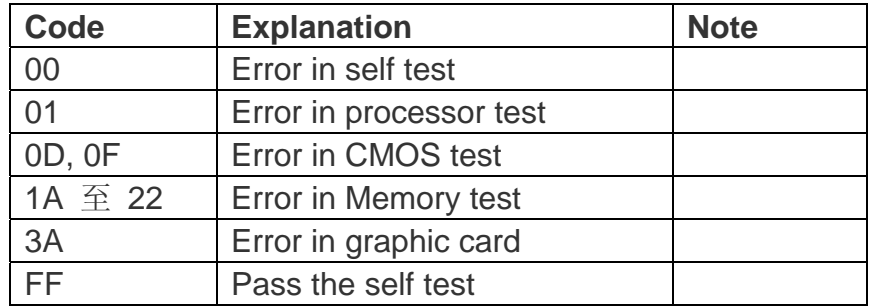

#### **Note:**

Please be aware that the debug-codes are dependent on your notebook motherboard BIOS, not the debug card. Even it the same notebook motherboard, if you use different BIOS, the outputted debug codes can be different.

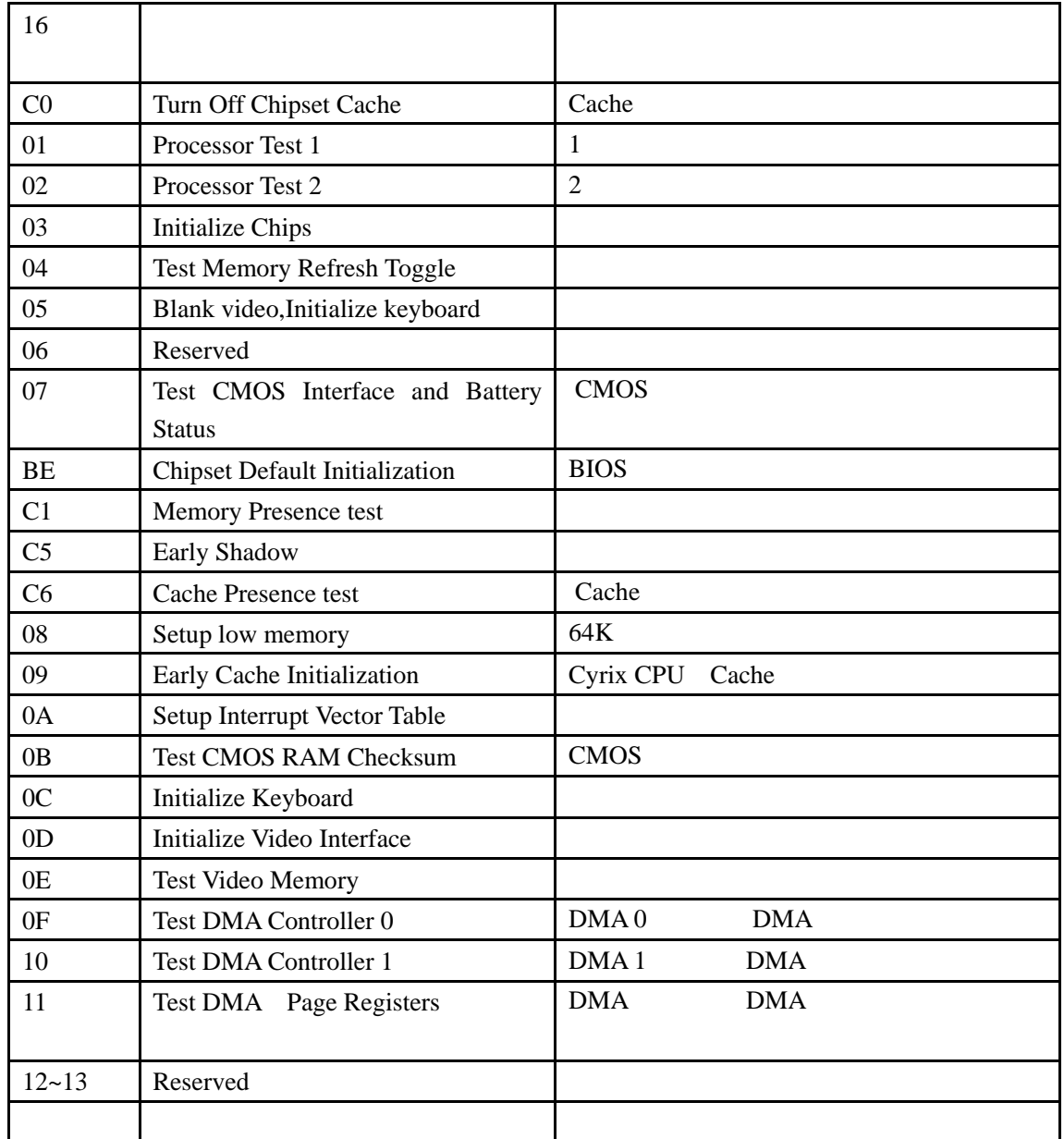

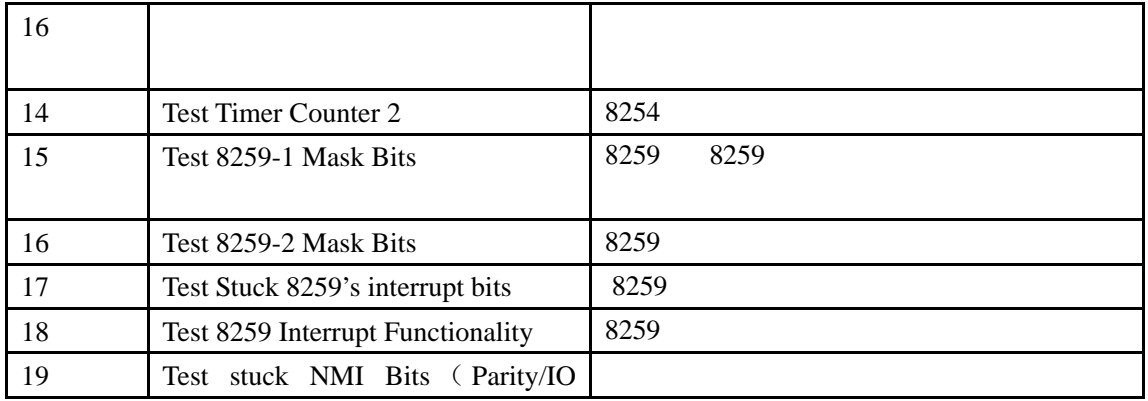

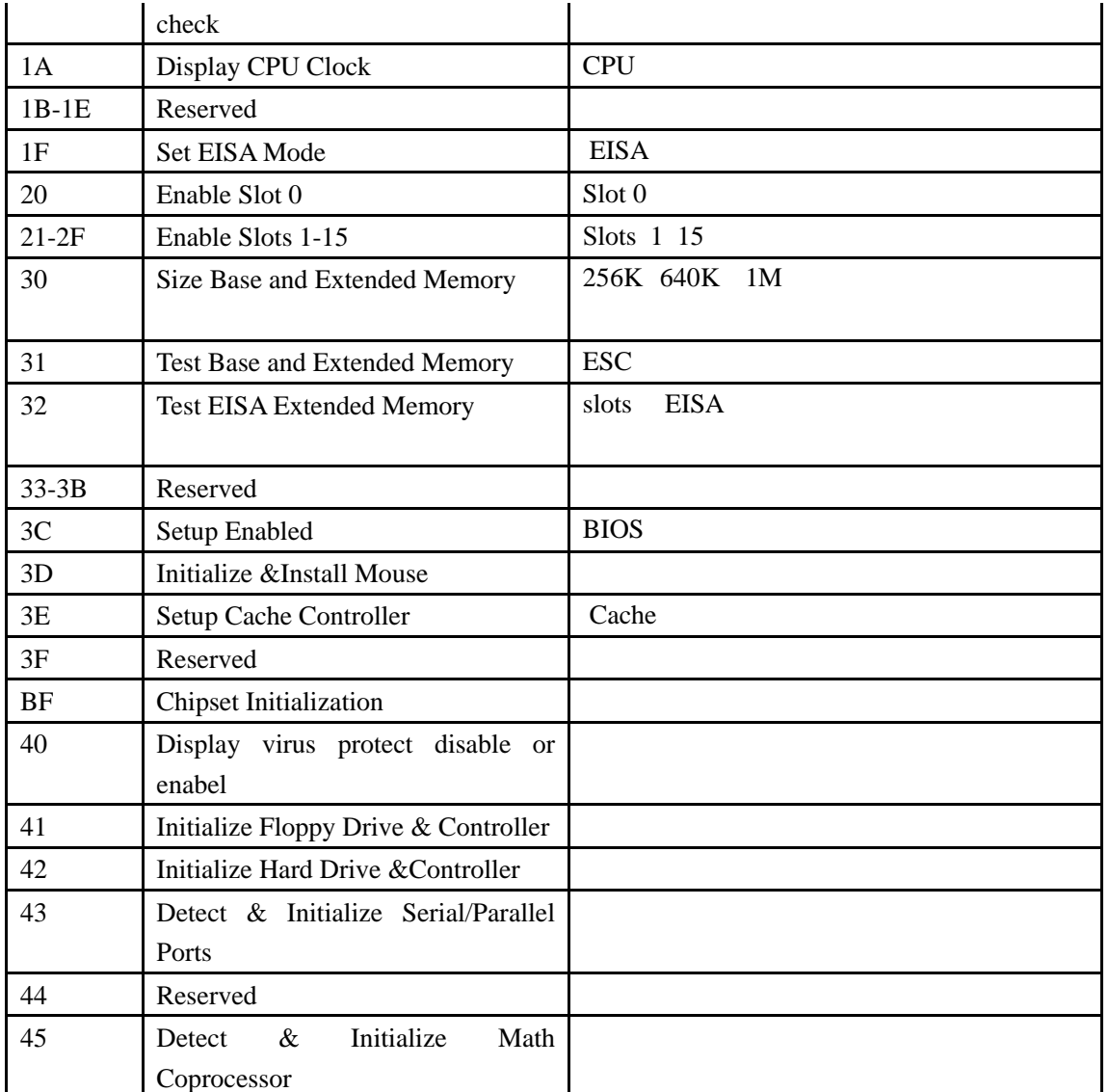

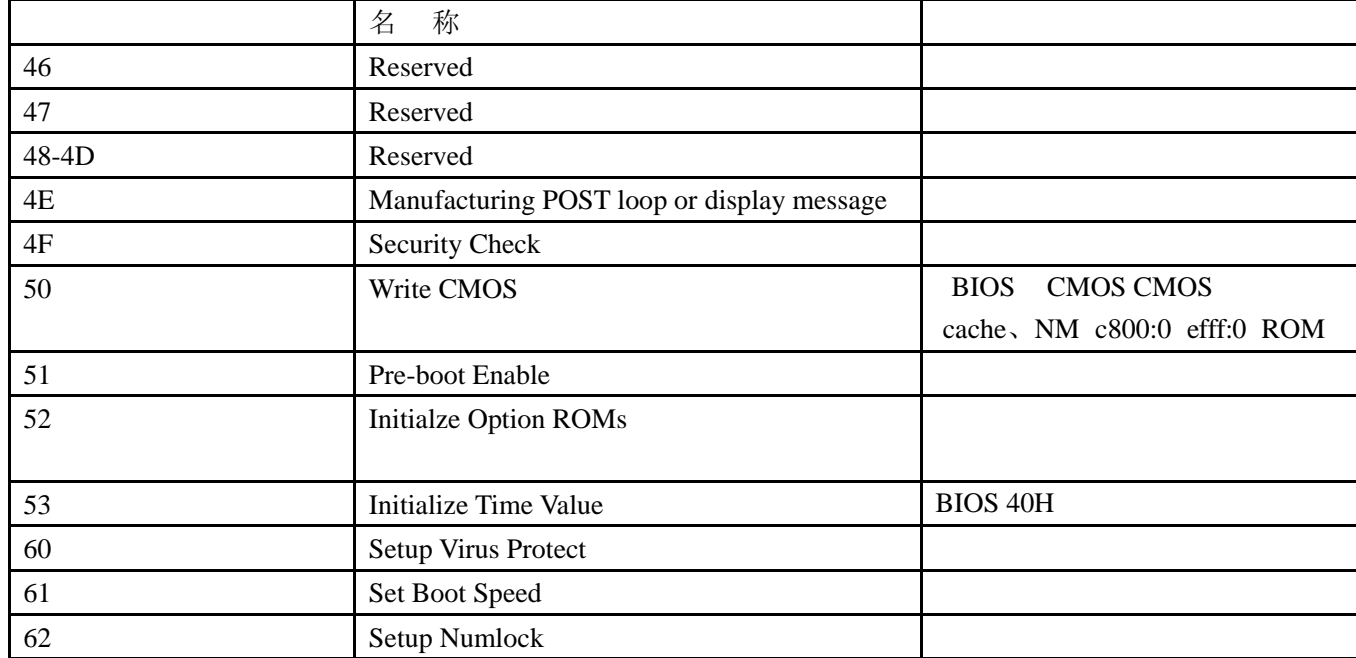

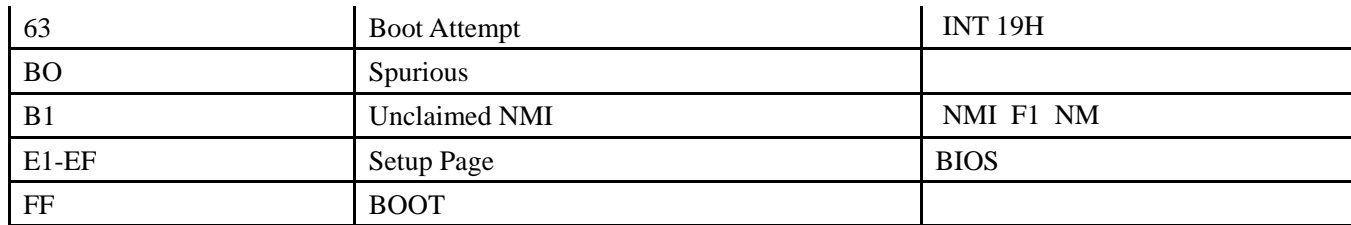

AMIBIOS 071596

AMIBIOS

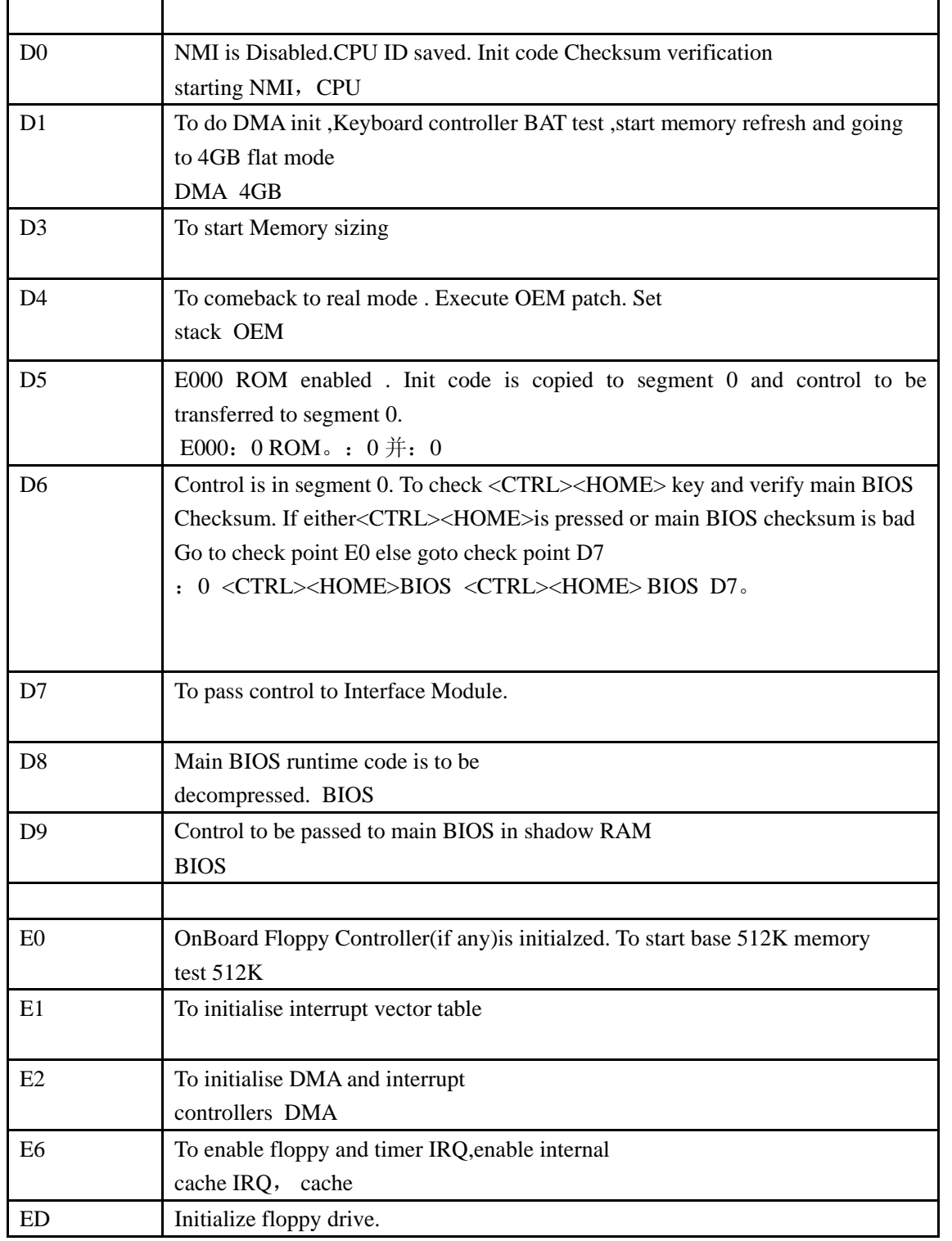

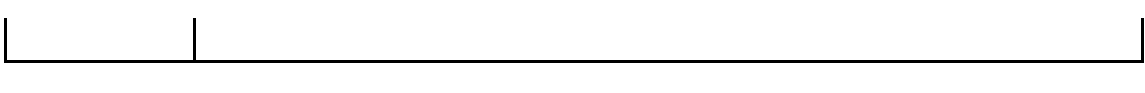

r

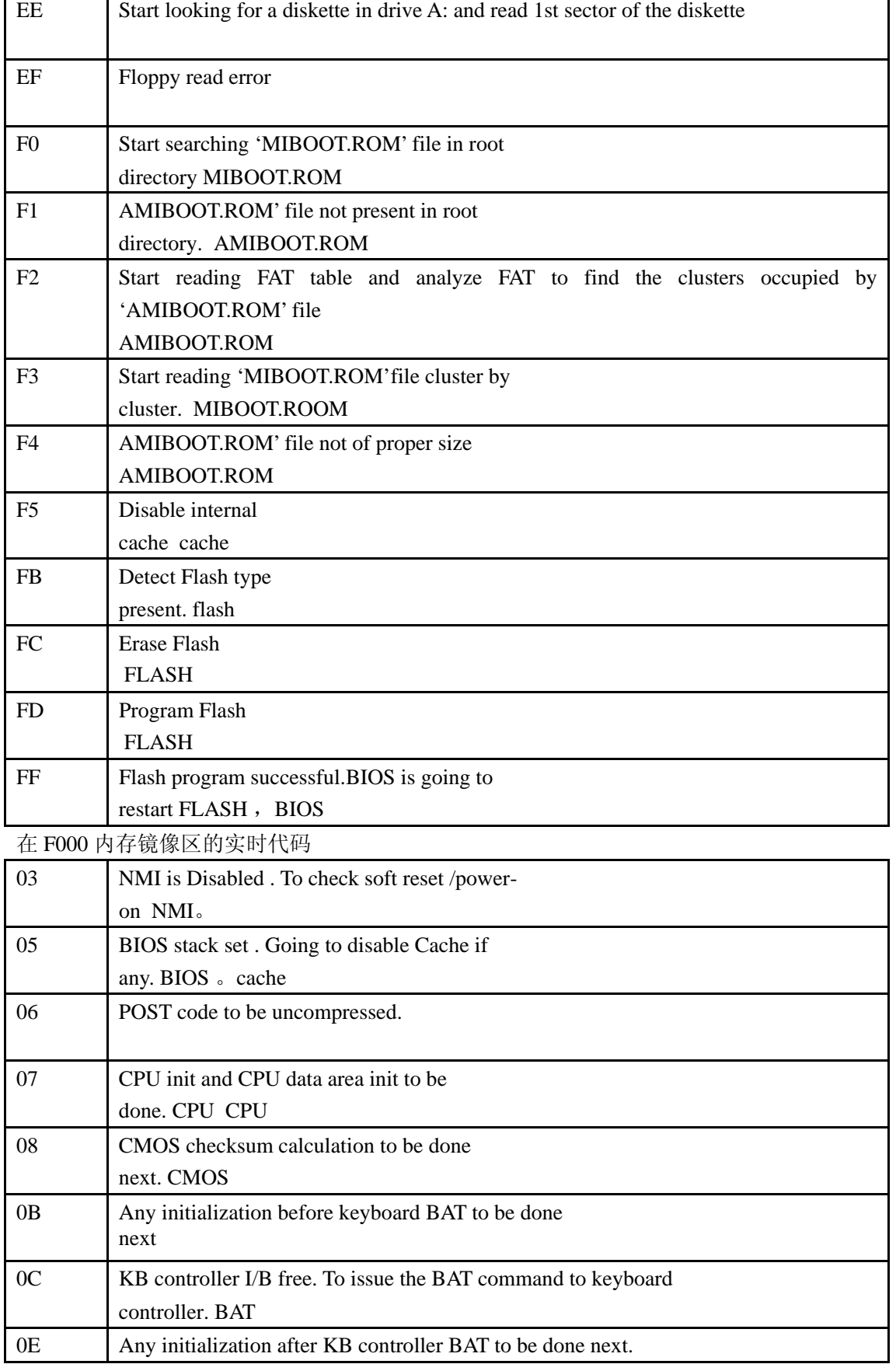

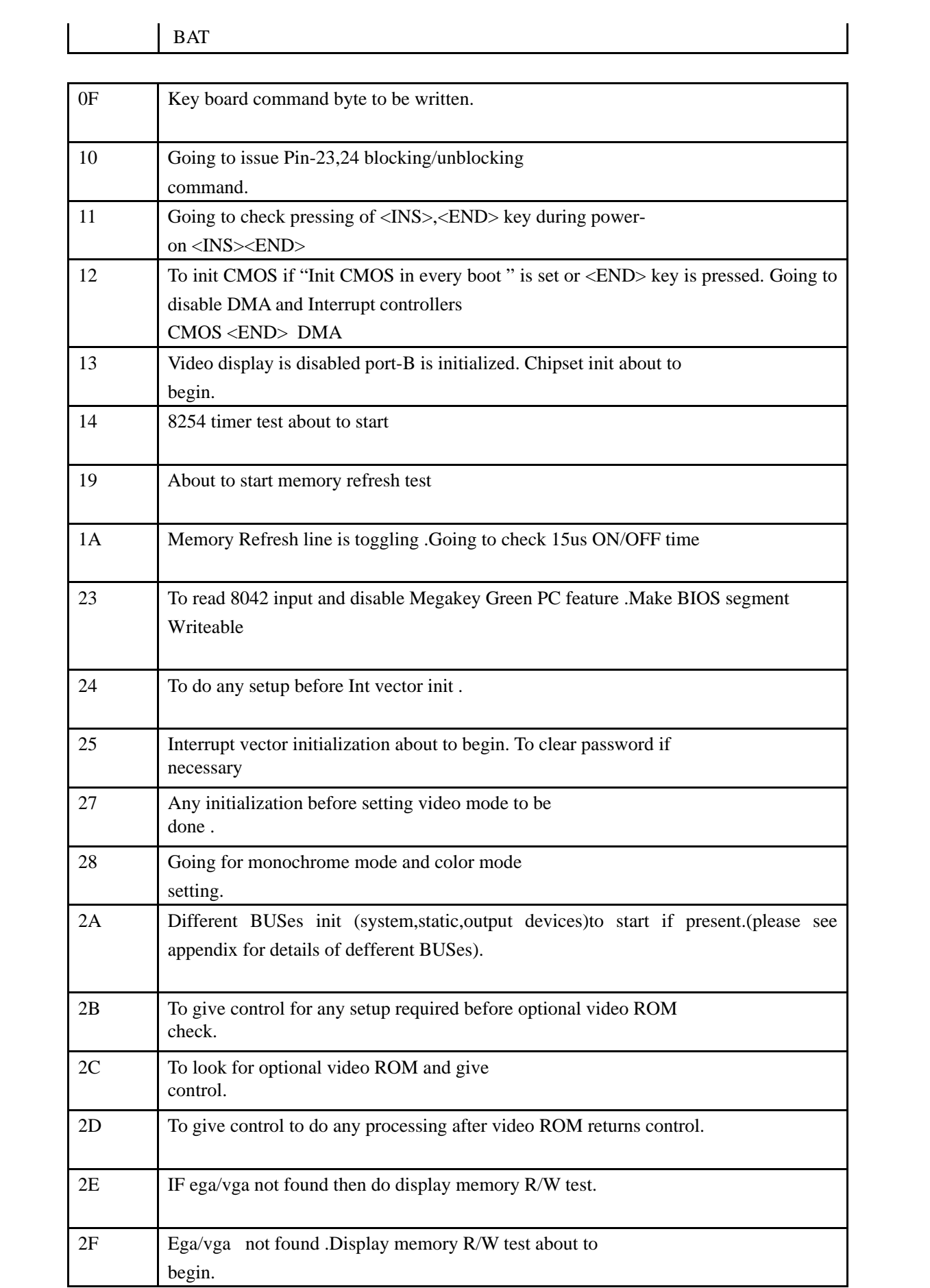

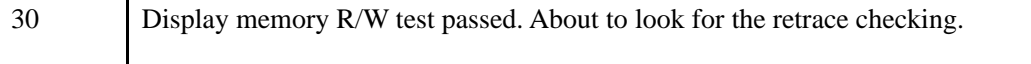

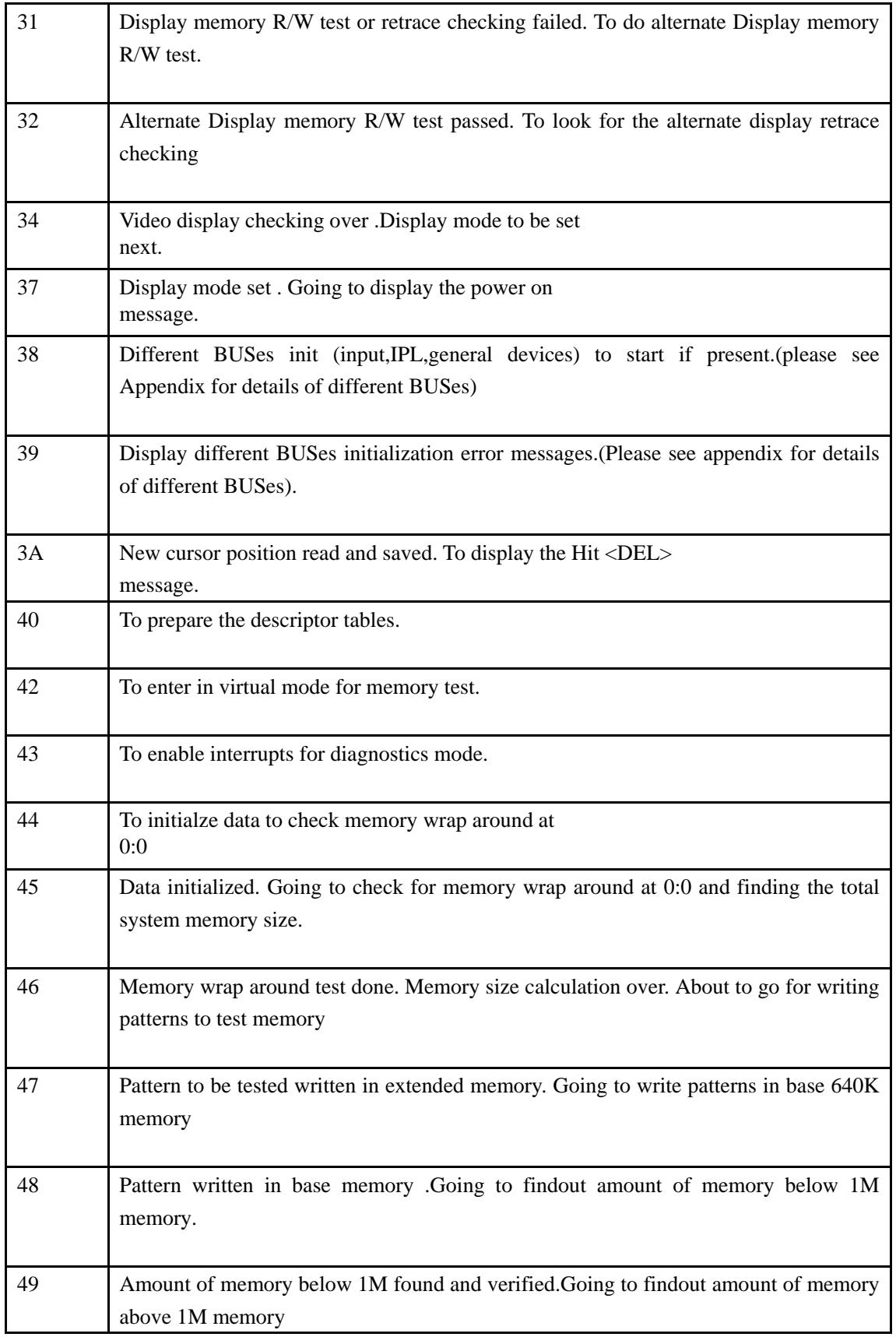

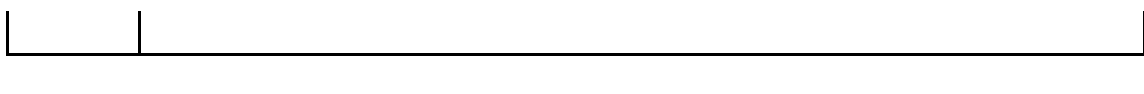

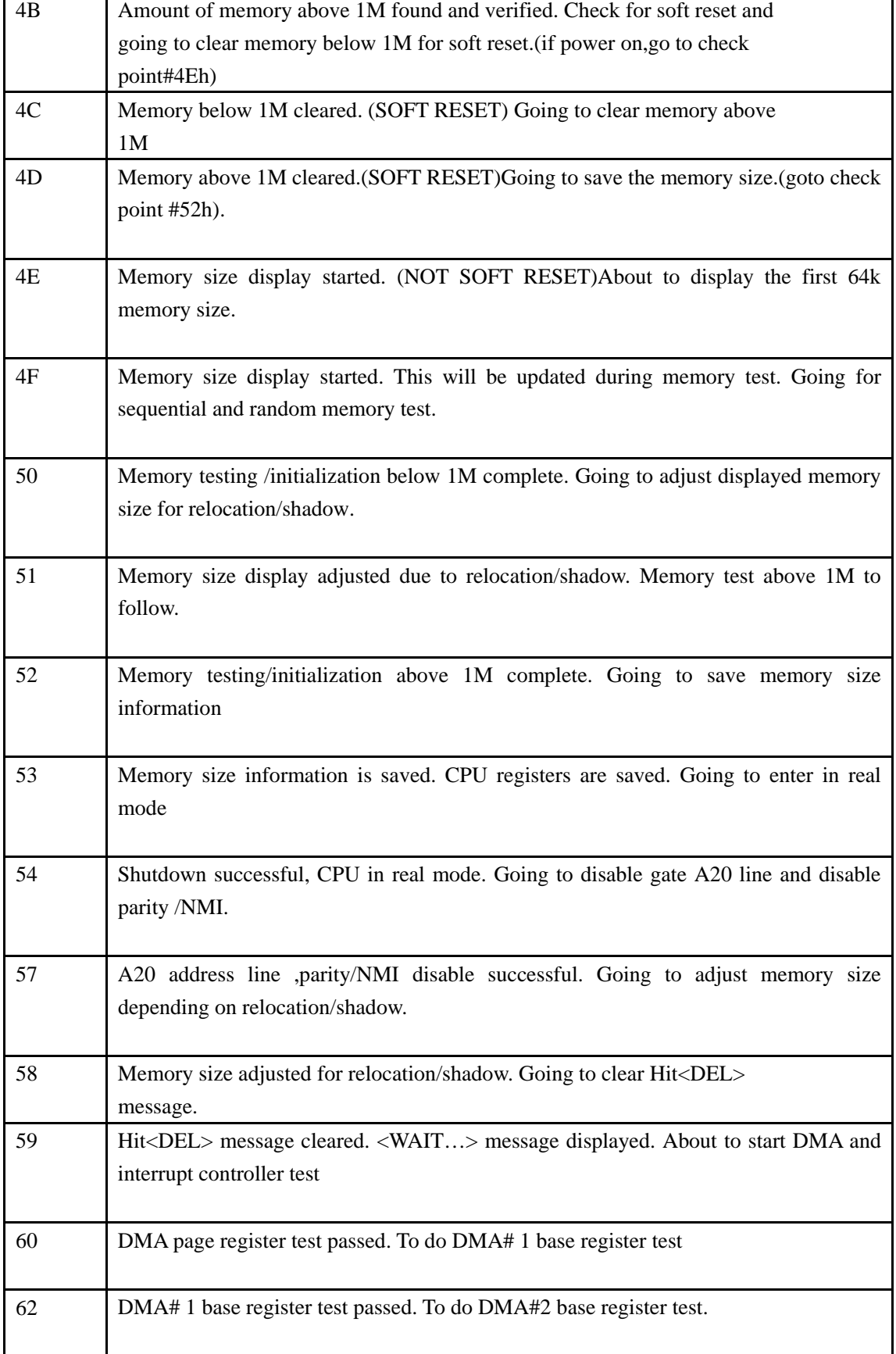

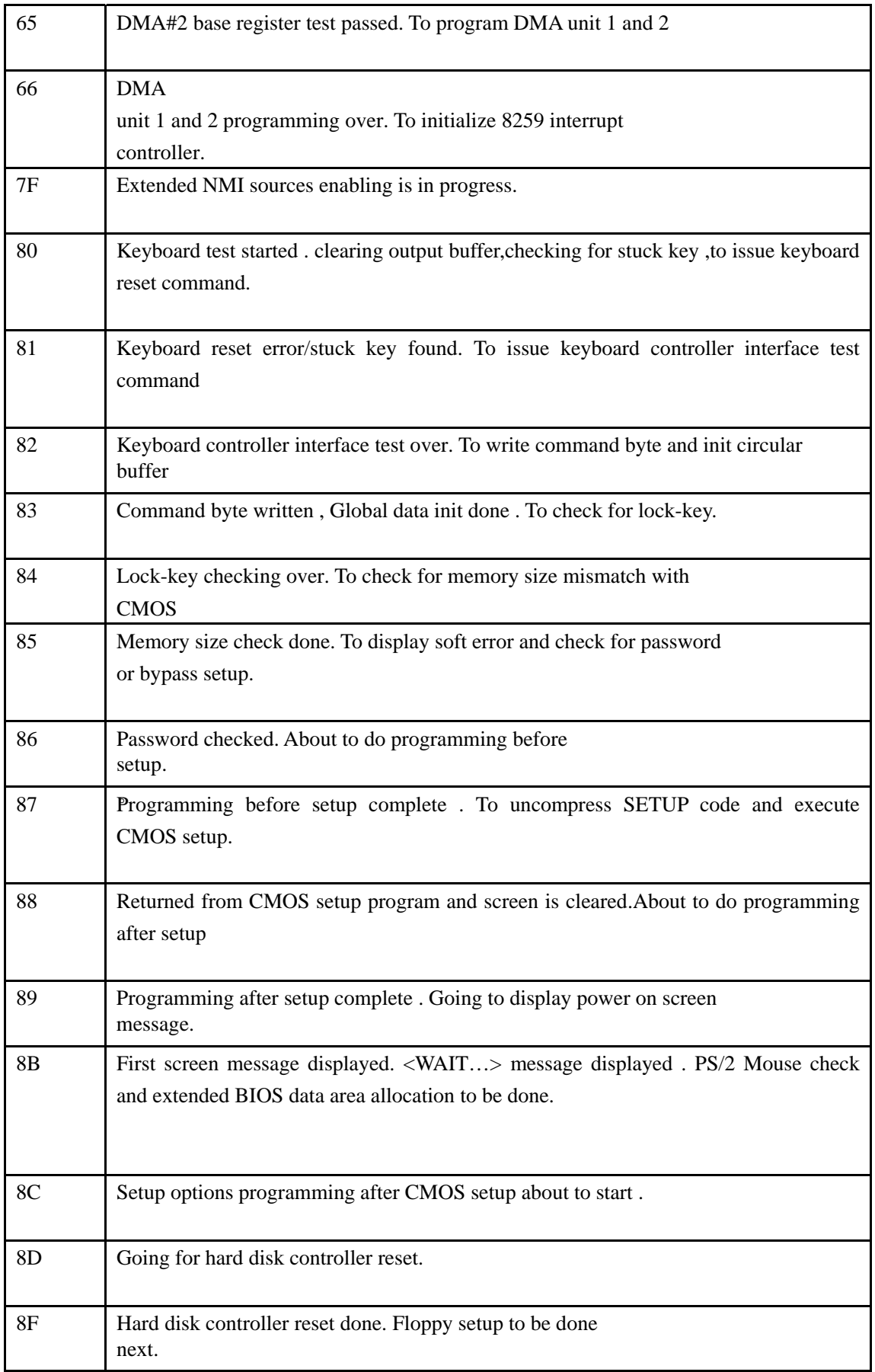

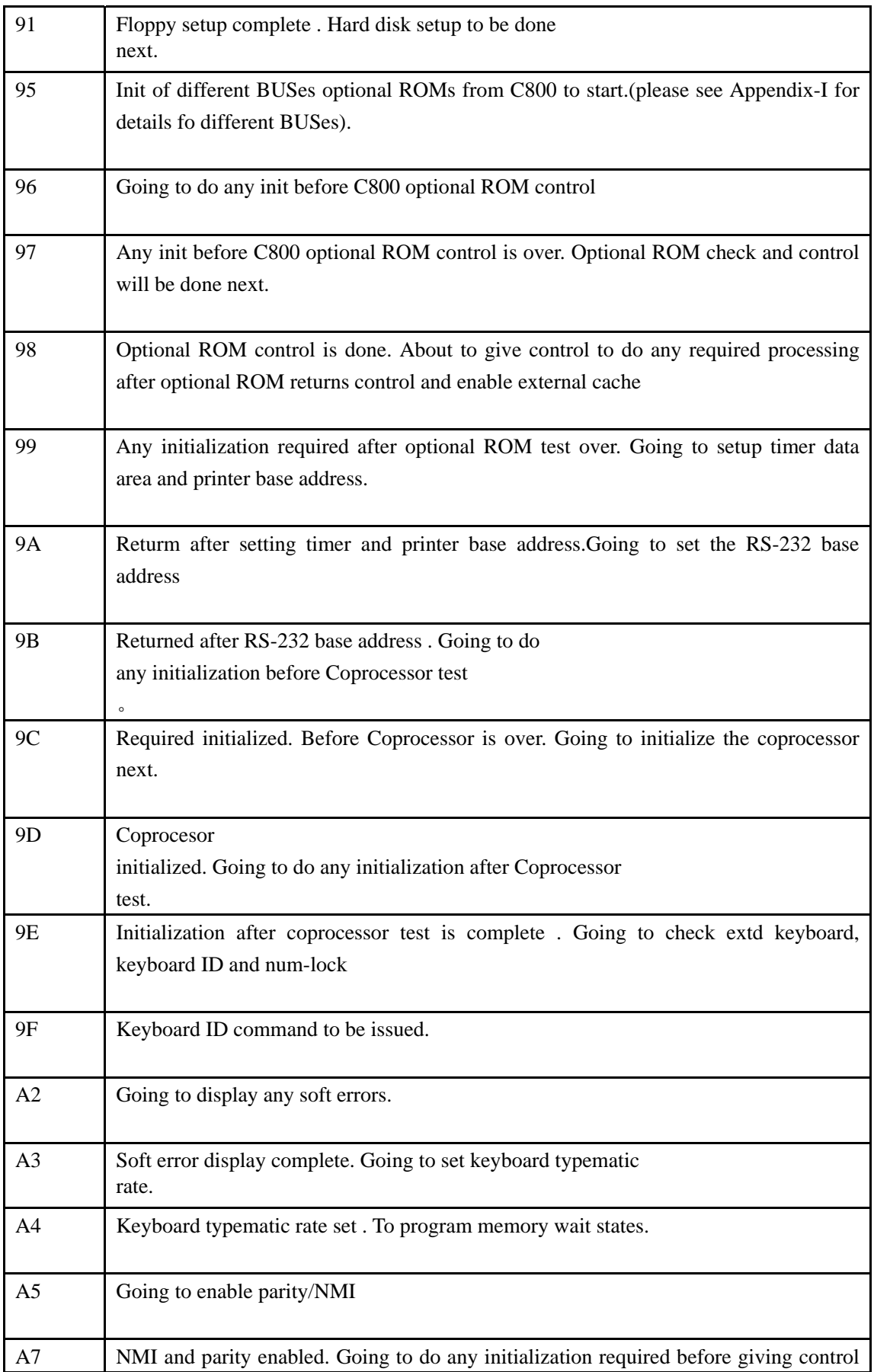

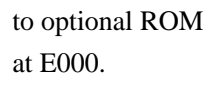

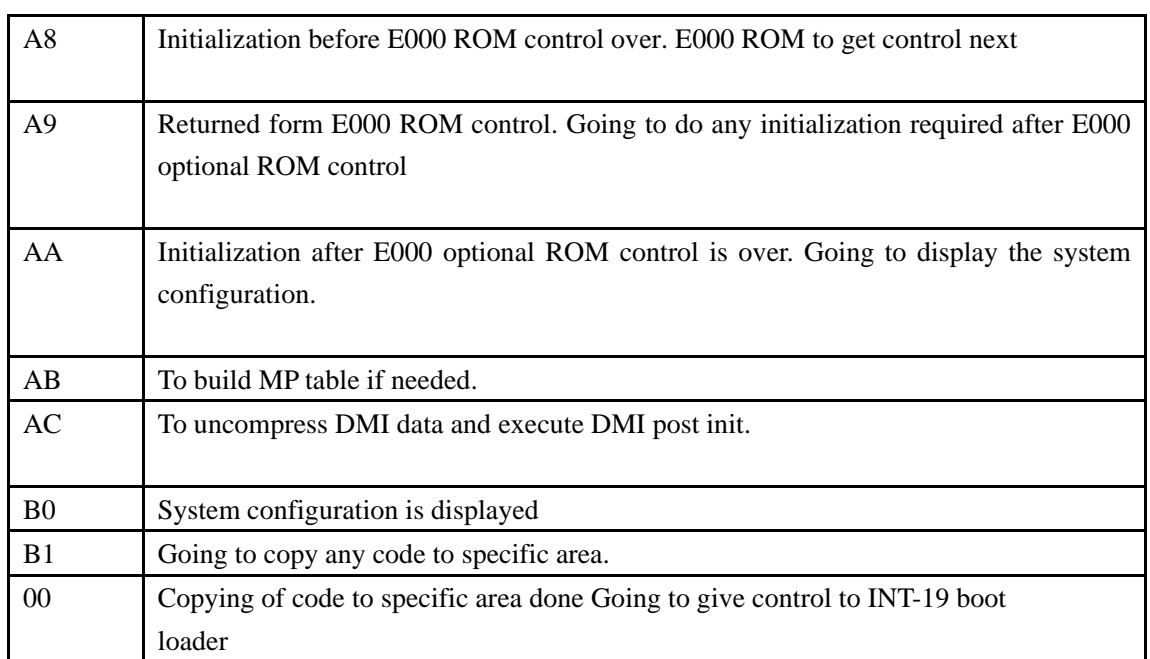